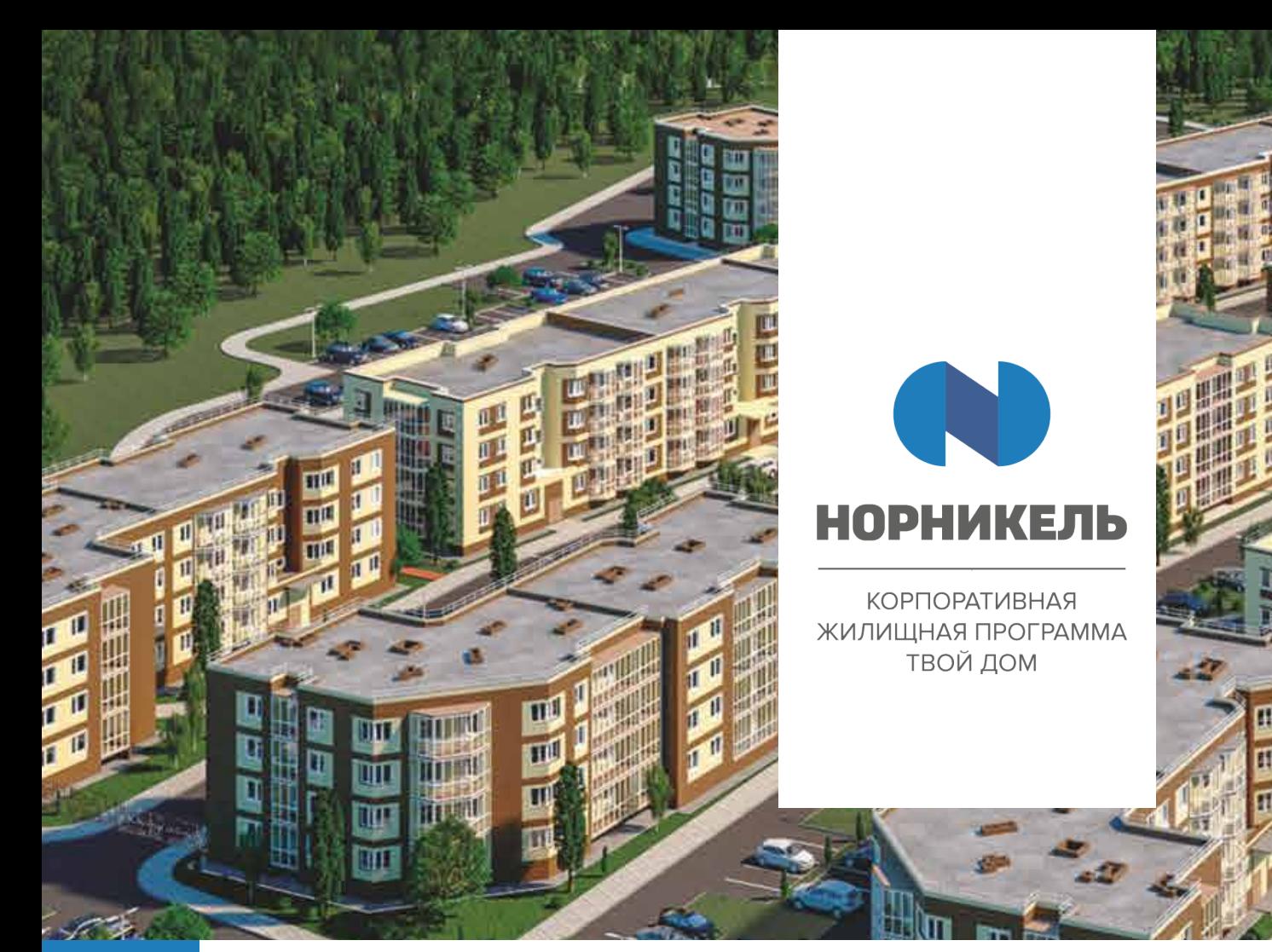

## Инструкция по авторизации в личном кабинете

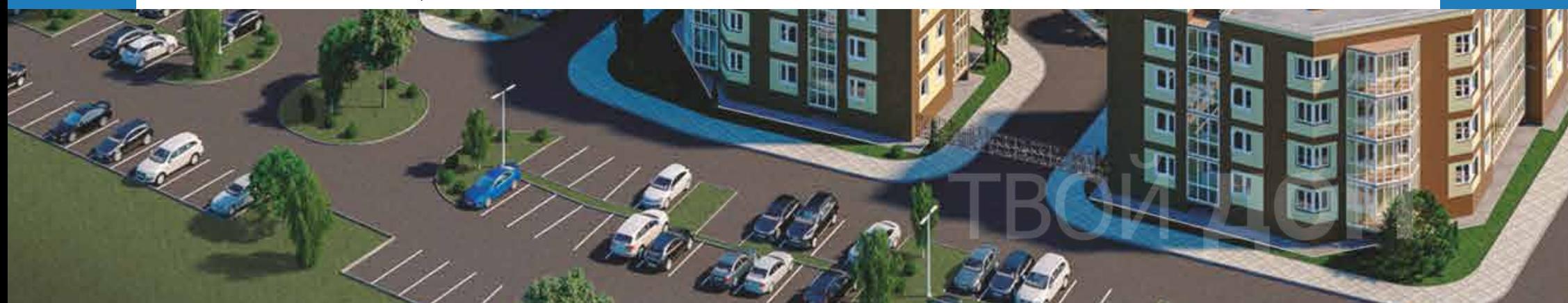

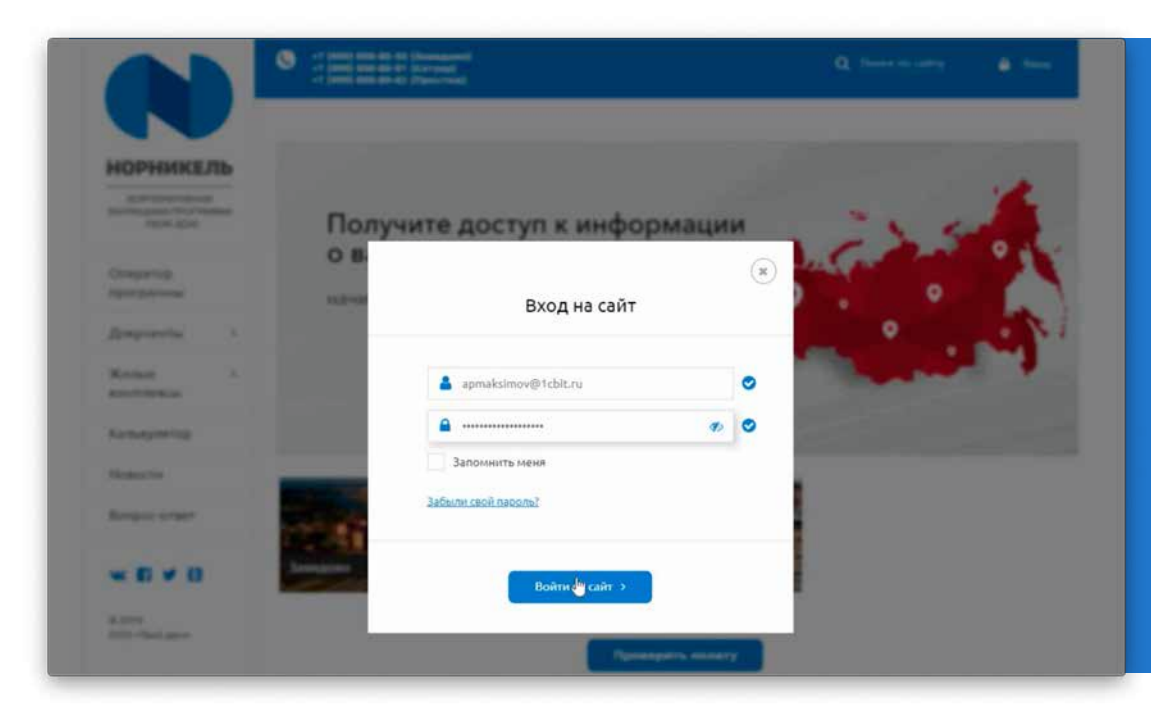

Используя свой логин и пароль, созданный при регистрации на сайте nn-td.ru, производим вход в личный кабинет;

Появиться окно для ввода одноразового пароля.

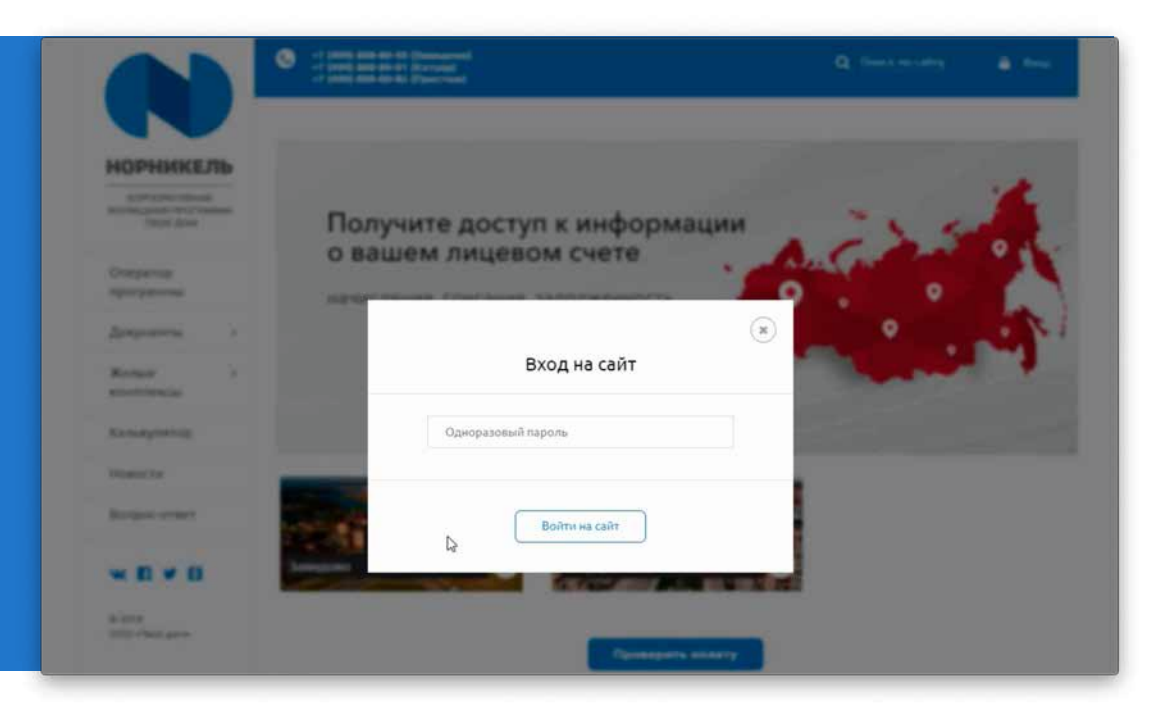

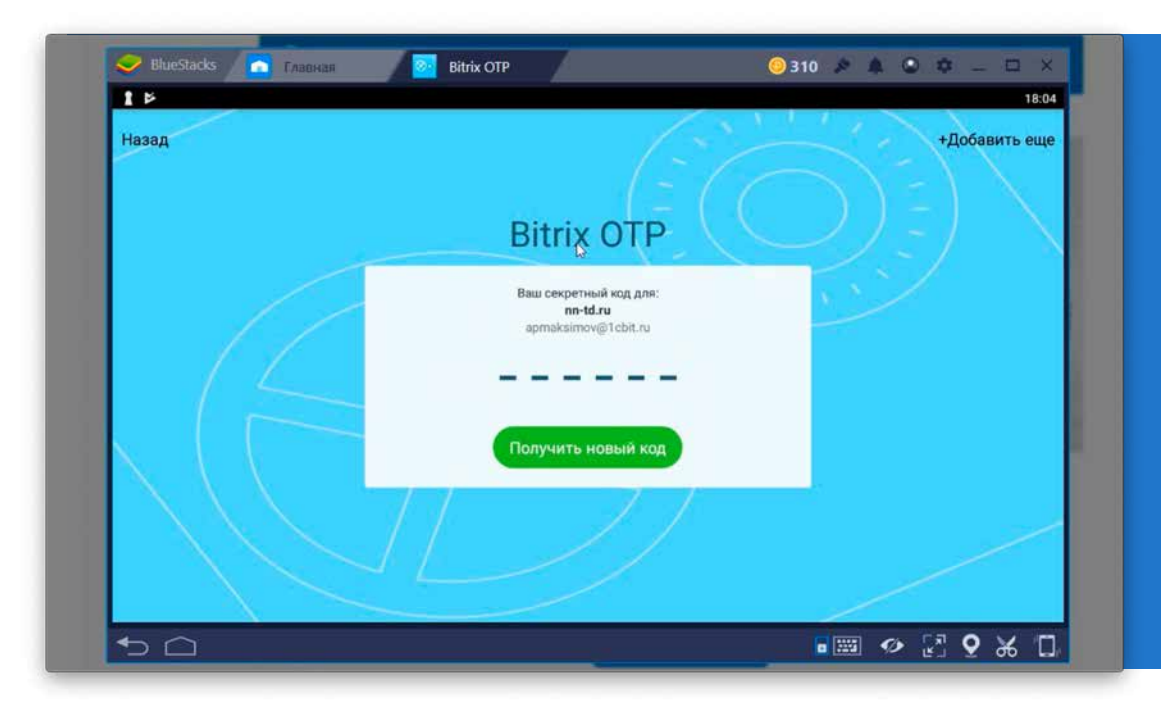

Заходим в программу Bitrix24 OTP на вашем смартфоне. Нажимаем кнопку получить новый код;

Копируем полученный код и возвращаемся на сайт;

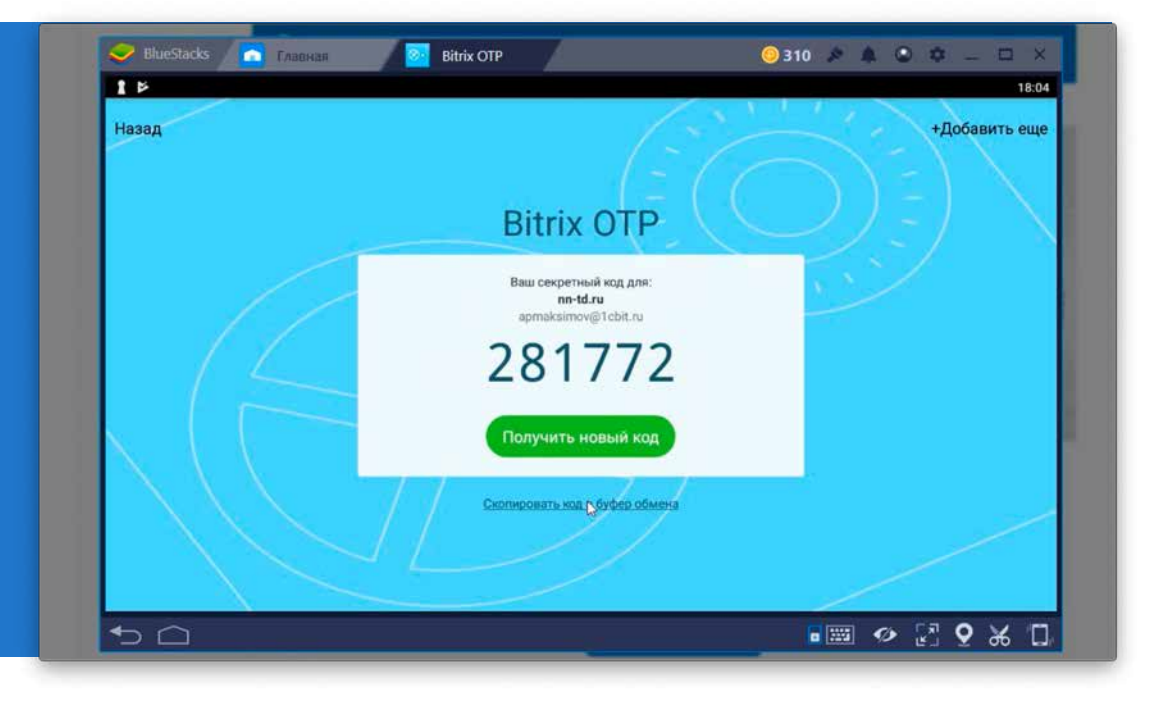

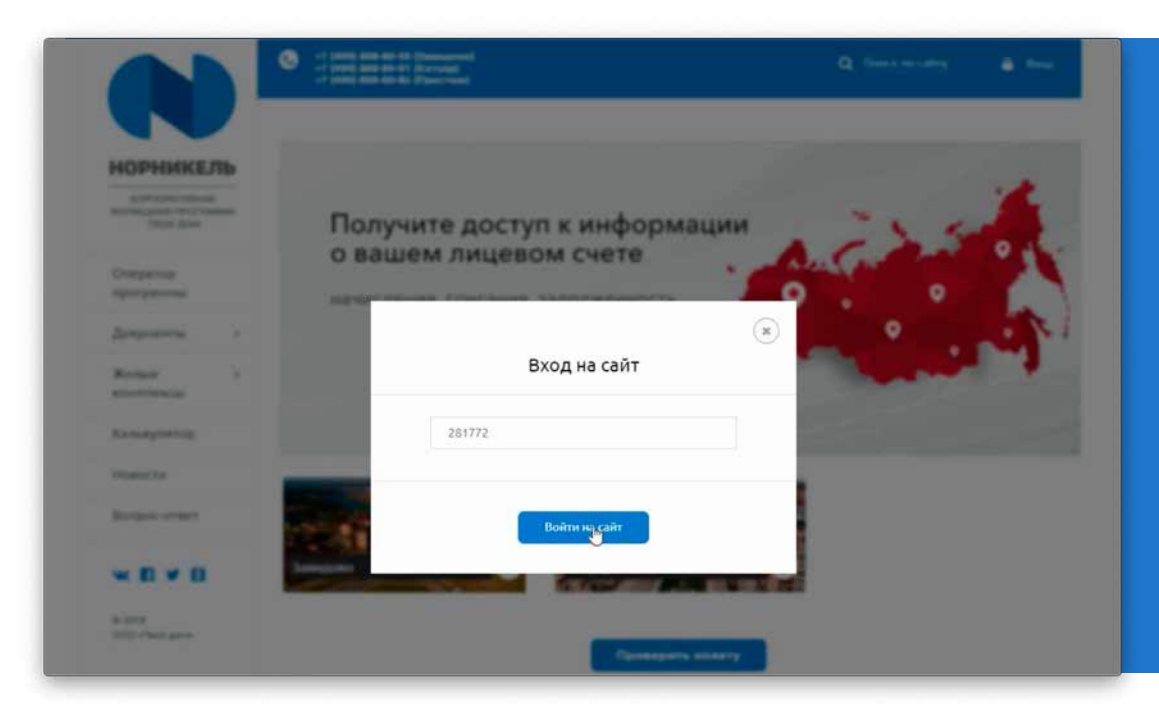

Вставляем полученный код в окно; Нажимаем кнопку вход на сайт

Поздравляем вы авторизованы на сайте nn-td.ru

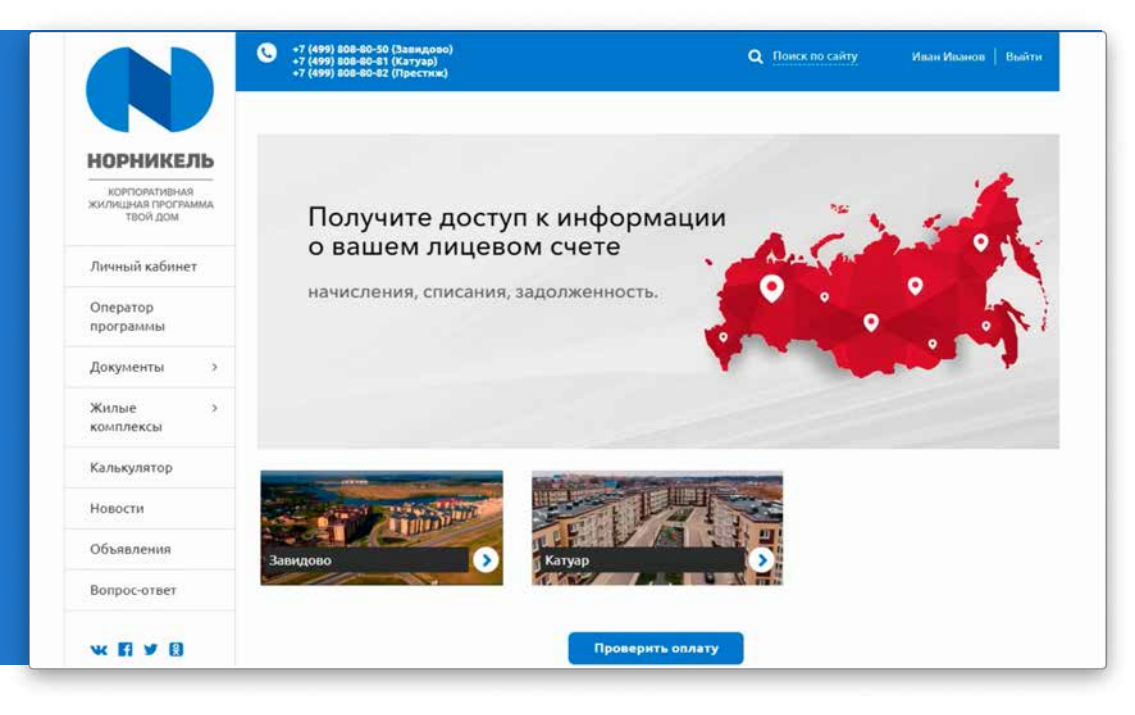